BNB是币安交易所的本地代币, 是一种数字货币, 与其他数字货币一样, 可以用 来支付交易手续费、投资买入币安首发的IPO项目、购买其他数字货币等。那么, 如何去购买BNB呢?

 首先,你需要注册一个账户,注册的时候需要提供邮箱和密码,同时还需要进行 身份验证,提交身份证件、人脸识别等信息。注册完成后进入个人中心绑定谷歌验 证器,开启多重验证保护账户安全。

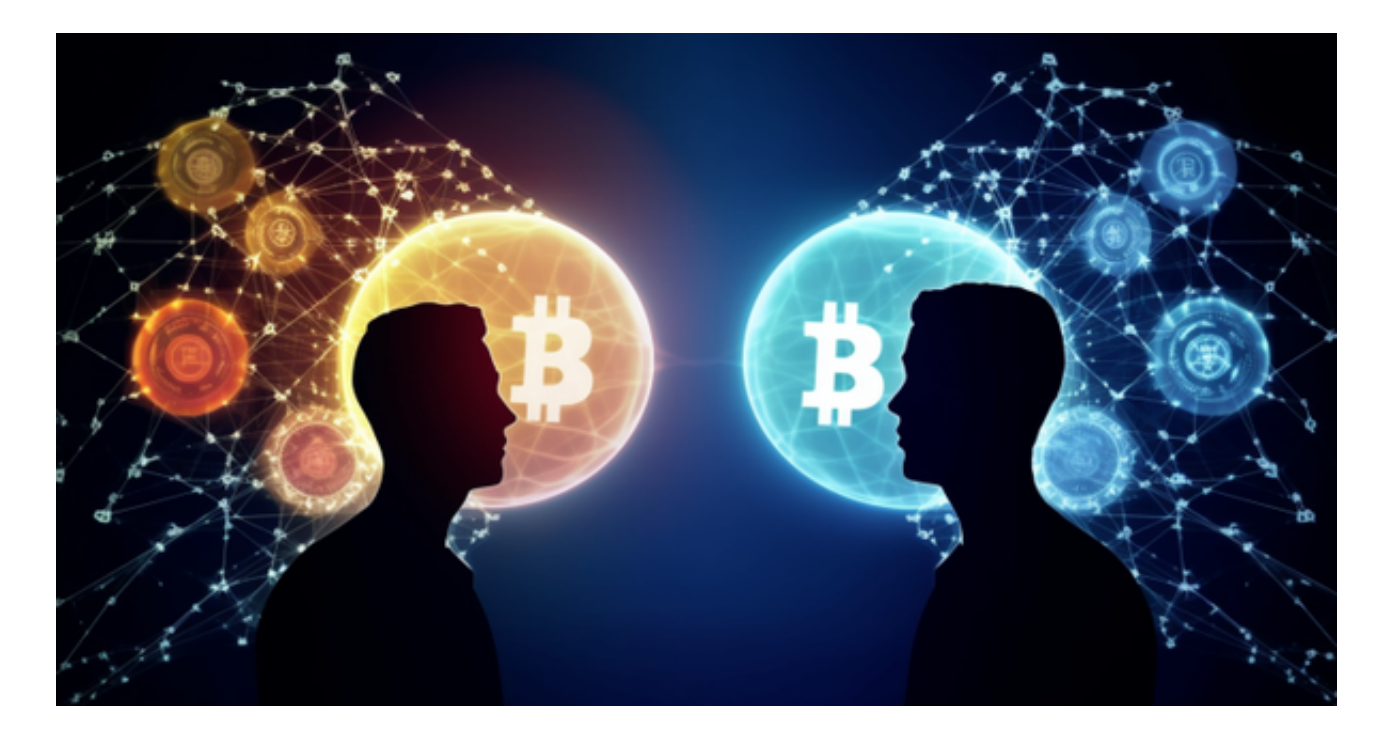

 在成功开通币安账户后,需要先充值其他数字货币进入交易所账户,再用这些数 字货币购买BNB。首先数字货币在"充值提现"中找到想要充值的数字货币,复制 对应的充值地址(请注意,充值地址每个币种不一样),然后将该充值地址输入到 其他数字货币的提币地址中,进行数字货币的转账。转账一般需要等待网络节点确 认,时间长度不确定,需要根据具体情况自己判断。

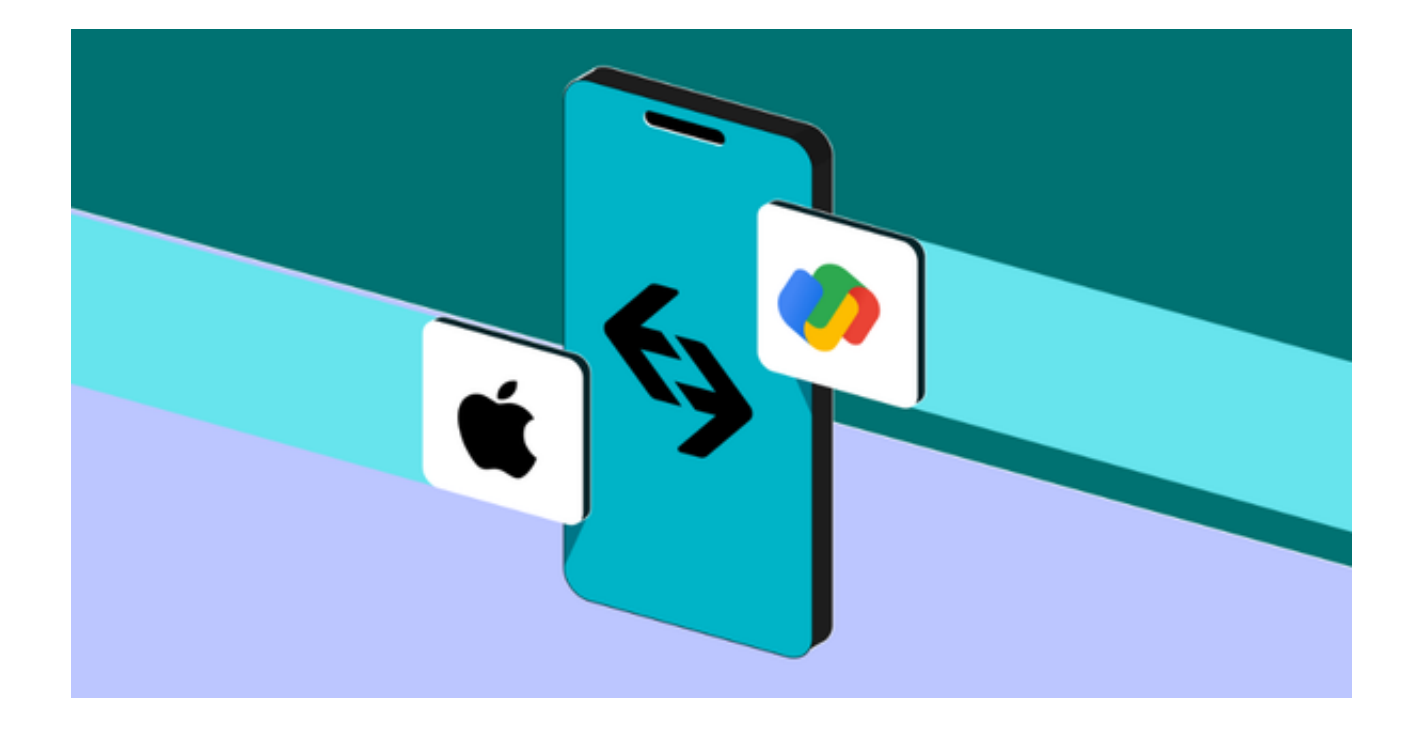

 充好数字货币后,就可以买入BNB了。首先点击交易所-现货,然后找到BNB币对,即"BNB/USDT"或"BNB/BTC"进行交易。

那么在Bitget也是可以购买BNB的,下面是Bitget交易官网介绍:

 Bitget APP是一款方便用户进行数字货币交易的工具,用户可以在手机上随时随 地进行交易。下载和安装Bitget APP非常简单,只需要在应用商店搜索或者在官网 上下载即可。注册和登录Bitget账号后,用户可以进行数字货币的交易、充值、提 现等操作。

 1. 注册并实名认证:在使用Bitget交易平台之前,需要进行注册并进行实名认证 。在注册时,需要输入真实姓名、身份证号码和联系方式等个人信息,并上传相关 证明文件进行实名认证。实名认证的成功与否直接影响到账户的使用和交易的安全 性。

 2. 充值数字资产:认证成功后,需要在平台上进行数字资产充值才能进行数字资 产交易。进入资金管理页面,选择充值方式并按提示操作即可。

 3. 了解交易规则:在进行数字资产交易之前,需要了解Bitget平台的各种交易规 则,如交易时间、交易手续费、交易限额、交易对等信息。

 4. 选择交易对并进行交易:在进行数字资产交易时,需要选择交易对和交易方式 。Bitget平台提供了多种数字资产交易方式,包括现货交易、杠杆交易和期货交易 等。用户可以根据自身需求来选择相应的交易方式和交易对。在进行交易前,需要 认真分析市场的走势和交易策略,避免高风险操作。

 总的来说,买入BNB需要完成账户开通、数字货币充值和BNB买入三个步骤。同 时,在交易过程中需要注意交易所手续费的支付,以及进行人民币提现的时候需要 提前完成银行卡绑定和KYC认证等工作,确保交易的安全和顺利进行。